## **Kostenträgerdatei einlesen**

Die Kostenträgerdateien werden den Heilmittelmittelerbringern vom GKV Spitzenverband zur Verfügung gestellt, um mit den Krankenkassen abrechnen zu können. Sie werden laufend aktualisiert, daher ist es unbedingt notwendig **vor** der Abrechnung zu schauen, ob neue Kostenträgerdateien zur Verfügung stehen.

## *Systemeinstellungen > System Initialisierung > Abrechnung und § 302 > Kostenträgerdateien einlesen* öffnen

- Es öffnet sich ein Fenster mit einer leeren Tabelle
- $\bullet$  Serverkontakt herstellen anklicken
- Nun wird die Tabelle mit den Kostenträgern befüllt, die nach den [Tarifgruppeneinstellungen](https://www.thera-pi-software.de/dokuwiki/doku.php?id=systeminit:preislisten:tarifgruppen) nach § 302 abrechnen dürfen:

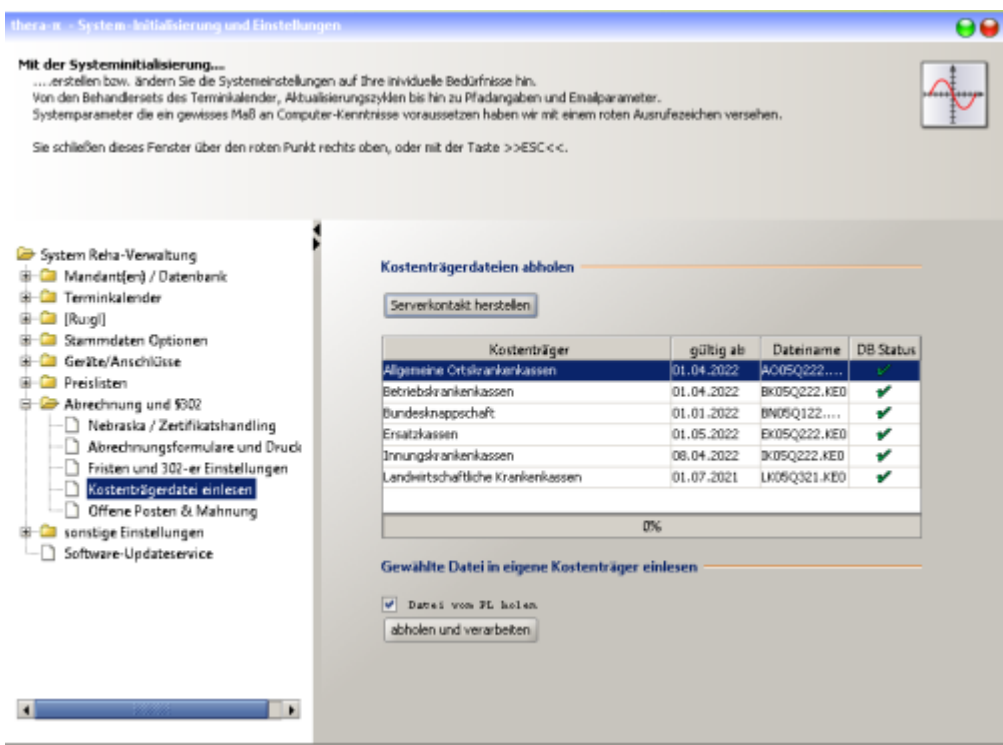

- $\bullet$  Unter "DB-Status" ist markiert, ob die KT-Datei aktuell ist oder nicht
- = KT-Datei ist aktuell,
- = KT-Datei ist veraltet und muss aktualisiert werden! Den Eintrag markieren und auf Abholen und verarbeiten klicken.
- Die KT-Datei wird nun eingelesen und es erscheint eine Meldung:

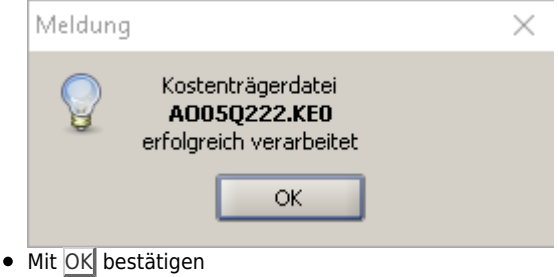

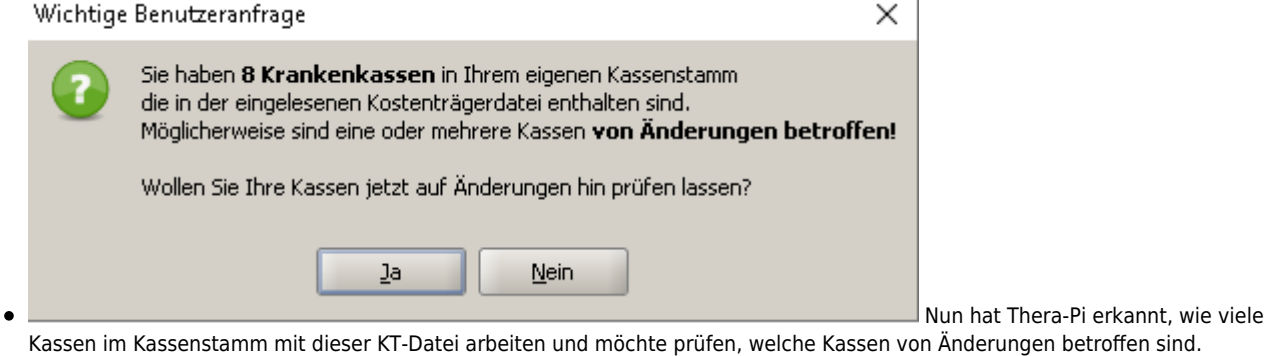

## Wählen Sie weise, ob sie dies wollen oder nicht!

Sind Kassen in ihrem Kassenstamm betroffen, so erscheint ein Fenster, in dem die Daten aus dem Kassenstamm und der neuen KT-Datei gegenübergestellt werden. Prüfen Sie dies bitte auf Plausibilität! Es kam schon vor, dass Daten aus einer Kostenträgerdatei fehlerhaft waren.

Bestätigen Sie, dass die neuen Daten übernommen werden sollen, wenn alles okay ist. Dies kann sich ggf. mehrfach wiederholen. Wenn alles abgeglichen und übernommen worden ist, kommt die Meldung

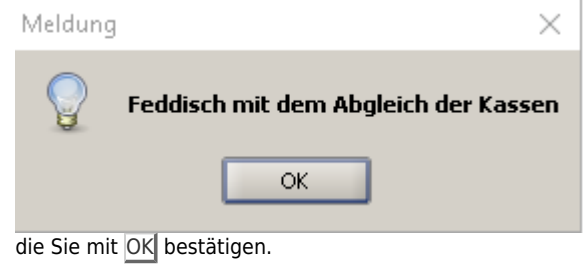

From:

<https://www.thera-pi-software.de/dokuwiki/> - **Thera-π Wiki**

Permanent link:

**[https://www.thera-pi-software.de/dokuwiki/doku.php?id=systeminit:kostentraegerdatei\\_einlesen&rev=1674577068](https://www.thera-pi-software.de/dokuwiki/doku.php?id=systeminit:kostentraegerdatei_einlesen&rev=1674577068)**

Last update: **2023/01/24 17:17**